# **AdafruitSI4713 Library Documentation** *Release 1.0*

**Tony DiCola**

**Mar 02, 2021**

## **Contents**

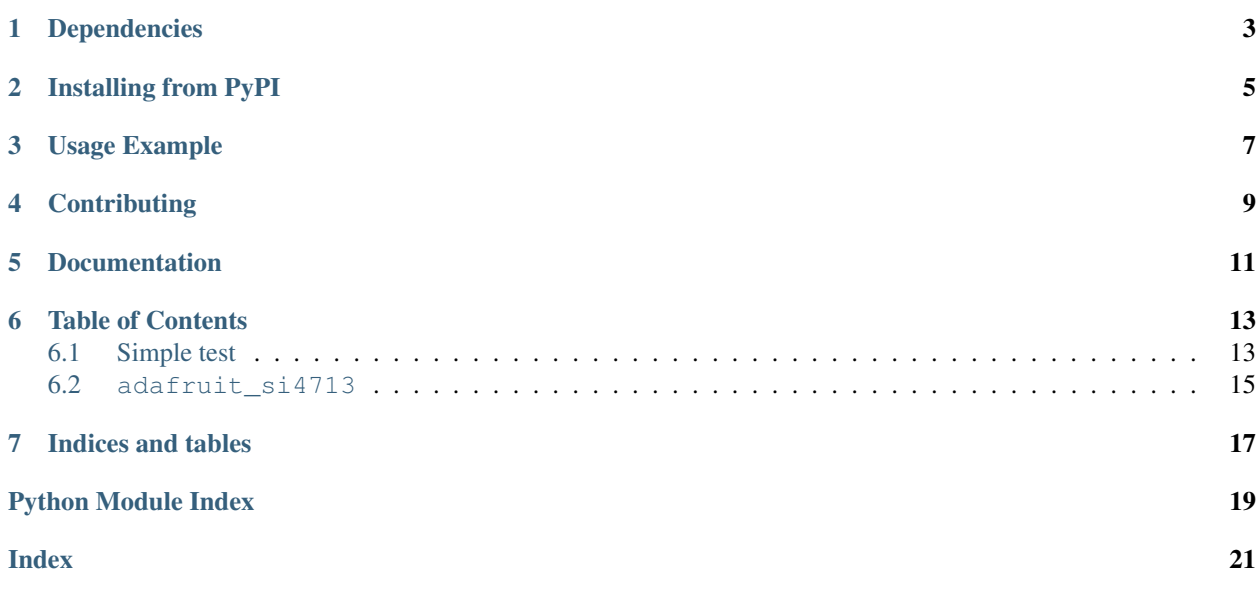

CircuitPython module for SI4713 FM RDS transmitter.

## Dependencies

#### <span id="page-6-0"></span>This driver depends on:

- [Adafruit CircuitPython](https://github.com/adafruit/circuitpython)
- [Bus Device](https://github.com/adafruit/Adafruit_CircuitPython_BusDevice)

Please ensure all dependencies are available on the CircuitPython filesystem. This is easily achieved by downloading [the Adafruit library and driver bundle.](https://github.com/adafruit/Adafruit_CircuitPython_Bundle)

## Installing from PyPI

<span id="page-8-0"></span>On supported GNU/Linux systems like the Raspberry Pi, you can install the driver locally [from PyPI.](https://pypi.org/project/adafruit-circuitpython-si4713/) To install for current user:

pip3 install adafruit-circuitpython-si4713

To install system-wide (this may be required in some cases):

sudo pip3 install adafruit-circuitpython-si4713

To install in a virtual environment in your current project:

```
mkdir project-name && cd project-name
python3 -m venv .env
source .env/bin/activate
pip3 install adafruit-circuitpython-si4713
```
Usage Example

<span id="page-10-0"></span>See examples/simpletest.py for a demo of the usage.

## **Contributing**

<span id="page-12-0"></span>Contributions are welcome! Please read our [Code of Conduct](https://github.com/adafruit/Adafruit_CircuitPython_SI4713/blob/master/CODE_OF_CONDUCT.md) before contributing to help this project stay welcoming.

Documentation

<span id="page-14-0"></span>For information on building library documentation, please check out [this guide.](https://learn.adafruit.com/creating-and-sharing-a-circuitpython-library/sharing-our-docs-on-readthedocs#sphinx-5-1)

### Table of Contents

### <span id="page-16-1"></span><span id="page-16-0"></span>**6.1 Simple test**

Ensure your device works with this simple test.

Listing 1: examples/si4713\_simpletest.py

```
1 # SPDX-FileCopyrightText: 2018 Tony DiCola for Adafruit Industries
2 # SPDX-License-Identifier: MIT
3
4 # Simple demo of using the SI4743 RDS FM transmitter.
5
6 import time
7
8 import board
9 import busio
10 import digitalio
11
12 import adafruit_si4713
13
14 # Specify the FM frequency to transmit on in kilohertz. As the datasheet
\frac{15}{\text{#} \text{ mentions you can only specify 50}khz steps!
16 FREQUENCY_KHZ = 102300 # 102.300mhz
17
18 # Initialize I2C bus.
19 \mid 12c = \text{busio}. I2C(board. SCL, board. SDA)
20
21 \quad # Initialize SI4713.
22 \mid # \text{si}4713 = \text{ad}4 \text{f} \cdot \text{si}4713 \cdot \text{si}4713 \cdot \text{si}2c23
24 # Alternatively you can specify the I2C address of the device if it changed:
25 \mid # si4713 = adafruit si4713.SI4713(i2c, address=0x11)
26
27 # If you hooked up the reset line you should specify that too. Make sure
```
(continues on next page)

(continued from previous page)

```
28 # to pass in a DigitalInOut instance. You will need the reset pin with the
29 # Raspberry Pi, and probably other devices:
30 \text{ |} \text{si\_reset} = \text{digital} \cdot \text{Digital} \cdot \text{Data} \cdot \text{D}31
32 print ("initializing si4713 instance")
33 \vert si4713 = adafruit_si4713.SI4713(i2c, reset=si_reset, timeout_s=0.5)
34 print("done")
35
36 # Measure the noise level for the transmit frequency (this assumes automatic
37 # antenna capacitance setting, but see below to adjust to a specific value).
38 noise = si4713.received_noise_level(FREQUENCY_KHZ)
39 # Alternatively measure with a specific frequency and antenna capacitance.
40 # This is not common but you can specify antenna capacitance as a value in pF41 \# from 0.25 to 47.75 (will use 0.25 steps internally). If you aren't sure
42 # about this value, stick with the default automatic capacitance above!
43 \# noise = si4713. received noise_level(FREQUENCY_KHZ, 0.25)
44 print("Noise at \{0:0.3f\} mhz: \{1\} dBuV".format(FREQUENCY_KHZ / 1000.0, noise))
45
46 # Tune to transmit with 115 dBuV power (max) and automatic antenna tuning
47 # capacitance (default, what you probably want).
48 si4713.tx_frequency_khz = FREQUENCY_KHZ
49 si4713.tx_power = 115
50
\mathfrak{so}\# Configure RDS broadcast with program ID 0xADAF (a 16-bit value you specify).
52 # You can also set the broadcast station name (up to 96 bytes long) and
\frac{1}{3} # broadcast buffer/song information (up to 106 bytes long). Setting these is
\frac{1}{4} optional and you can later update them by setting the rds station and
55 # rds buffer property respectively. Be sure to explicitly specify station
56 \# and buffer as byte strings so the character encoding is clear.
57 si4713.configure_rds(0xADAF, station=b"AdaRadio", rds_buffer=b"Adafruit g0th Radio!")
58
59 # Print out some transmitter state:
60 print ("Transmitting at (0:0.3f) mhz".format(si4713.tx frequency khz / 1000.0))
61 print("Transmitter power: \{0\} dBuV".format(si4713.tx_power))
62 print (
63 Transmitter antenna capacitance: \{0:0.2\} pF".format(si4713.tx antenna
   ˓→capacitance)
64 )
65
66 # Set GPIO1 and GPIO2 to actively driven outputs.
67 si4713.gpio_control(gpio1=True, gpio2=True)
68
69 # Main loop will print input audio level and state and blink the GPIOs.
\eta print ("Broadcasting...")
71 while True:
\frac{1}{12} # Print input audio level and state.
73 print("Input level: \{0\} dBfs".format(si4713.input_level))
74 print("ASQ status: 0x{0:02x}".format(si4713.audio_signal_status))
75 # 'Blink' GPIO1 and GPIO2 alternatively on and off.
76 si4713.gpio_set(gpio1=True, gpio2=False) # GPIO1 high, GPIO2 low
77 time.sleep(0.5)
78 si4713.gpio_set(gpio1=False, gpio2=True) # GPIO1 low, GPIO2 high
79 time.sleep(0.5)
```
### <span id="page-18-1"></span><span id="page-18-0"></span>**6.2 adafruit\_si4713**

CircuitPython module for the SI4713 RDS FM transmitter. See examples/simpletest.py for a demo of the usage. Based on the Arduino library at: <https://github.com/adafruit/Adafruit-Si4713-Library/>

• Author(s): Tony DiCola

**class** adafruit\_si4713.**SI4713**(*i2c*, *\**, *address=99*, *reset=None*, *timeout\_s=0.1*)

#### SI4713 RDS FM transmitter. Initialize by specifying:

• i2c: The I2C bus connected to the board.

#### Optionally specify:

- address: The I2C address if it has been changed.
- reset: A DigitalInOut instance connected to the board's reset line, this will be used to perform a soft reset when necessary.
- timeout\_s: The amount of time (in seconds) to wait for a command to succeed. If this timeout is exceed a runtime error is thrown.

#### **audio\_signal\_status**

Retrieve the ASQ or audio signal quality status value from the chip. This is a byte that indicates if the transmitted input audio signal is overmodulating (too high) or above/below input audio level thresholds. See page 25 of AN332 for more discussion of this value: [https://www.silabs.com/documents/public/](https://www.silabs.com/documents/public/application-notes/AN332.pdf) [application-notes/AN332.pdf](https://www.silabs.com/documents/public/application-notes/AN332.pdf)

#### **configure\_rds**(*program\_id*, *station=None*, *rds\_buffer=None*)

Configure and enable the RDS broadcast of the specified program ID. Program ID must be a 16-bit value that will be broacast on the RDS bands of the transmitter. Specify optional station and RDS buffer strings that will be used to broadcast the station and currently playing song information, or later set the rds\_station and rds buffer to change these values too. The station value is up to 96 bytes long, and the buffer is up to 106 bytes long. Note this will configure RDS properties of the chip for a typical North American RDS broadcast (deviation, mix, repeat, etc. parameters).

**gpio\_control**(*gpio1=False*, *gpio2=False*, *gpio3=False*)

Control the GPIO outputs of the chip. Each gpio1, gpio2, gpio3 parameter is a boolean that indicates if that GPIO channel (corresponding to GPIO1, GPIO2, GPIO3 of the chip respectively) is driven actively (True) or is high-impedence/off (False). By default any unspecified GPIO is set to high-impedence/off unless otherwise provided.

#### **gpio\_set**(*gpio1=False*, *gpio2=False*, *gpio3=False*)

Drive the GPIO outputs of the chip that are enabled with active output. Each gpio1, gpio2, gpio3 parameter is a boolean that indicates if the associated GPIO (corresponding to GPIO1, GPIO2, GPIO3 of the chip respectively) is driven high (True) or low (False). By default all GPIO are assumed to be set low (False) unless otherwise specified. Note that you must first set GPIOs to active output with the gpio\_control function to see their output physically change.

#### **input\_level**

Read the input level of audio to the chip and return it in dBfs units.

#### **interrupt\_status**

Read the interrupt bit status of the chip. This will return a byte value with interrupt status bits as defined by the radio, see page 11 of the AN332 programming guide: [https://www.silabs.com/documents/public/](https://www.silabs.com/documents/public/application-notes/AN332.pdf) [application-notes/AN332.pdf](https://www.silabs.com/documents/public/application-notes/AN332.pdf)

#### **rds\_buffer**

Set the RDS broadcast buffer to the specified byte string. Can be at most 106 bytes long and will be padded with blank spaces if less.

#### <span id="page-19-0"></span>**rds\_station**

Set the RDS broadcast station to the specified byte string. Can be at most 96 bytes long and will be padded with blank spaces if less.

#### **received\_noise\_level**(*frequency\_khz*, *antenna\_capacitance=0*)

Measure the received noise level for the specified frequency (in kilohertz, 76mhz - 108mhz and must be a multiple of 50) and return its value in units of dBuV (decibel microvolts). Will use automatic antenna capacitance tuning by default, otherwise specify an antenna capacitance in pF from 0.25 to 47.75 (only steps of 0.25pF are supported).

#### **reset**()

Perform a reset of the chip using the reset line. Will also perform necessary chip power up procedures.

#### **set\_tx\_power\_capacitance**(*tx\_power*, *capacitance*)

Set both the transmit power (in dBuV, from 88-115) and antenna capacitance of the transmitter. Capacitance is a value specified in pF from 0.25 to 47.75 (in 0.25 steps), or 0 to indicate automatic tuning. You typically don't need to use this function unless you want explicit control of tuning antenna capacitance, instead for simple transmit power changes use the tx\_power property (which assumes automatic antenna capacitance).

#### **tx\_antenna\_capacitance**

Read the transmit antenna capacitance in pico-Farads ( $pF$ ). Use the set tx power capacitance function to change this value (must also change transmit power at the same time). It's uncommon to adjust this beyond the automatic tuning option!

#### **tx\_frequency\_khz**

Get and set the transmit frequency of the chip (in kilohertz). See AN332 page 19 for a discussion of the constraints on this value, in particular only a multiple of 50khz can be specified, and the value must be between 76 and 108mhz.

#### **tx\_power**

Get and set the transmit power in dBuV (decibel microvolts). Can be a value within the range of 88- 115, or 0 to indicate transmission power is disabled. Setting this value assumes auto-tuning of antenna capacitance, see the set\_tx\_power\_capacitance function for explicit control of setting both transmit power and capacitance if needed.

Indices and tables

- <span id="page-20-0"></span>• genindex
- modindex
- search

Python Module Index

<span id="page-22-0"></span>a

adafruit\_si4713, [14](#page-17-0)

## Index

## <span id="page-24-0"></span>A

adafruit\_si4713 (*module*), [14](#page-17-1) audio\_signal\_status (*adafruit\_si4713.SI4713 attribute*), [15](#page-18-1)

## C

configure\_rds() (*adafruit\_si4713.SI4713 method*), [15](#page-18-1)

## G

gpio\_control() (*adafruit\_si4713.SI4713 method*), [15](#page-18-1) gpio\_set() (*adafruit\_si4713.SI4713 method*), [15](#page-18-1)

## I

input\_level (*adafruit\_si4713.SI4713 attribute*), [15](#page-18-1) interrupt\_status (*adafruit\_si4713.SI4713 attribute*), [15](#page-18-1)

## R

```
rds_buffer (adafruit_si4713.SI4713 attribute), 15
rds_station (adafruit_si4713.SI4713 attribute), 15
received_noise_level()
        (adafruit_si4713.SI4713 method), 16
reset() (adafruit_si4713.SI4713 method), 16
```
## S

set\_tx\_power\_capacitance() (*adafruit\_si4713.SI4713 method*), [16](#page-19-0) SI4713 (*class in adafruit\_si4713*), [15](#page-18-1)

## T

tx\_antenna\_capacitance (*adafruit\_si4713.SI4713 attribute*), [16](#page-19-0) tx\_frequency\_khz (*adafruit\_si4713.SI4713 attribute*), [16](#page-19-0) tx\_power (*adafruit\_si4713.SI4713 attribute*), [16](#page-19-0)